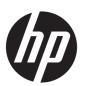

### **Administrator Guide**

**HP Hotkey Filter** 

© Copyright 2013–2017 HP Development Company, L.P.

Citrix is a trademark of Citrix Systems, Inc. and/or one more of its subsidiaries, and may be registered in the United States Patent and Trademark Office and in other countries. Microsoft and Windows are either registered trademarks or trademarks of Microsoft Corporation in the United States and/or other countries. VMware and Horizon View are registered trademarks or trademarks of VMware, Inc. in the United States and/or other jurisdictions.

Confidential computer software. Valid license from HP required for possession, use or copying. Consistent with FAR 12.211 and 12.212, Commercial Computer Software, Computer Software Documentation, and Technical Data for Commercial Items are licensed to the U.S. Government under vendor's standard commercial license.

The information contained herein is subject to change without notice. The only warranties for HP products and services are set forth in the express warranty statements accompanying such products and services. Nothing herein should be construed as constituting an additional warranty. HP shall not be liable for technical or editorial errors or omissions contained herein.

Fourth Edition: April 2017

First Edition: October 2013

Document Part Number: 751264-004

### **User input syntax key**

Text that you must enter into a user interface is indicated by fixed-width font.

| Item                                         | Description                                                                      |
|----------------------------------------------|----------------------------------------------------------------------------------|
| Text without brackets or braces              | Items you must type exactly as shown                                             |
| <text angle="" brackets="" inside=""></text> | A placeholder for a value you must provide; omit the brackets                    |
| [Text inside square brackets]                | Optional items; omit the brackets                                                |
| {Text inside braces}                         | A set of items from which you must choose only one; omit the braces              |
|                                              | A separator for items from which you must choose only one; omit the vertical bar |
|                                              | Items that can or must repeat; omit the ellipsis                                 |

# **Table of contents**

| 1 Getting started            | 1 |
|------------------------------|---|
| Downloading HP Hotkey Filter | 1 |
| Opening HP Hotkey Filter     | 1 |
|                              |   |
| 2 Configuration              | 2 |
|                              |   |
| 3 Command-line tool          | 3 |

### 1 Getting started

HP Hotkey Filter allows you to do the following:

- Disable certain Windows® hot keys on the local system (HP thin client)
- Enable automatic forwarding of certain Windows hot keys to a remote session
- **IMPORTANT:** Make sure you configure the write filter properly when making permanent changes to the system, such as software installations and configurations. See the administrator guide for the thin client's operating system for more information.

The following table lists system requirements and feature support for HP Hotkey Filter.

| Item                                    | Description                                           |
|-----------------------------------------|-------------------------------------------------------|
| Supported thin client operating systems | Windows 10 IoT Enterprise                             |
|                                         | Windows Embedded 8.1 Industry Pro                     |
|                                         | Windows Embedded 8 Standard                           |
|                                         | Windows Embedded Standard 7                           |
| Supported hot keys                      | Ctrl+Alt+Delete (Display the Windows Security screen) |
|                                         | Windows+L (Lock Windows)                              |
|                                         | Shift+Ctrl+Esc (Open Task Manager)                    |
| Supported remote desktop clients        | Citrix® Receiver                                      |
|                                         | Microsoft® Remote Desktop Connection (RDC)            |
|                                         | VMware® Horizon View™ Client                          |
|                                         | HP RGS Receiver                                       |

#### **Downloading HP Hotkey Filter**

HP Hotkey Filter is typically preinstalled on HP thin clients. It can also be downloaded or updated via HP ThinUpdate.

#### **Opening HP Hotkey Filter**

Open Control Panel and select the HP Hotkey Filter item.

# 2 Configuration

To configure HP Hotkey Filter:

1. In HP Hotkey Filter, select one or more of the available options, as described in the following table.

| Option                                                                          | Description                                                                                                    |
|---------------------------------------------------------------------------------|----------------------------------------------------------------------------------------------------|
| Enable HP Hotkey Filter                                                         | Enables HP Hotkey Filter.                                                                                                    |
| Ctrl+Alt+Del                                                                    | Blocks Ctrl+Alt+Delete on the local system, thereby disabling access to the local Windows Security screen.                                   |
|                                                                                 | <b>NOTE:</b> Ctrl+Alt+Delete can still be used to unlock the Windows Logon screen (required if the Windows secure logon feature is enabled). |
| Windows+L                                                                       | Blocks Windows+L on the local system, thereby disabling the ability to lock the local operating system.                                      |
|                                                                                 | <b>NOTE:</b> This also disables the <b>Lock</b> menu item found in various places in Windows.                                                |
| Shift+Ctrl+Esc                                                                  | Blocks Shift+Ctrl+Esc on the local system, thereby disabling the ability to open the local Task Manager.                                     |
|                                                                                 | <b>NOTE:</b> This also disables the ability to open <b>Task Manager</b> via Control Panel.                                                   |
| Send Windows security keys to remote computer (RDP, Citrix, VMware, and HP RGS) | Enables automatic forwarding of the supported hot keys to a remote session that is in full-screen mode.                                      |
| Enable log to help debug issues                                                 | Enables the HP Hotkey Filter log file, which can be used for debugging.                                                                      |
|                                                                                 | <b>NOTE:</b> To view the log, select <b>View Log</b> . If the log file does not exist, restart the thin client.                              |

#### 2. Select OK.

Your changes take effect when the computer restarts.

If you want to deploy the same configuration to other thin clients, see <a href="Command-line tool on page 3">Command-line tool on page 3</a>.

### **Command-line tool**

HP Hotkey Filter includes a command-line tool that allows you to perform most of the same functions as the Control Panel tool but also allows you to export the current configuration to a script file. You can then use the script file with HP Device Manager (HPDM) to remotely deploy the configuration to other thin clients.

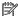

NOTE: See the administrator guide for HP Device Manager for information on remote deployment.

The command-line tool is at the following location:

C:\Windows\System32\HPHotkeyFilterMgr.exe

The syntax for this tool is as follows:

HPHotkeyFilterMgr Option [Suboption]

For example:

HPHotkeyFilterMgr /Export C:\Temp\HotkeyFilterConfiguration.cmd

The following table describes the available command-line options.

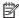

#### **NOTE:** Your changes take effect when the computer restarts.

| Option                                                     | Description                                                                                                    |
|------------------------------------------------------------|----------------------------------------------------------------------------------------------------|
| /Enable                                                    | Enables HP Hotkey Filter.                                                                                                    |
| /Disable                                                   | Disables HP Hotkey Filter.                                                                                                    |
| /Block {"Ctrl+Alt+Del"   "Windows+L"   "Shift+Ctrl+Esc"}   | Blocks the specified hot key on the local system.                                                                                  |
|                                                            | <b>NOTE:</b> This also disables any alternate methods of performing the Windows function corresponding to the specified hot key.   |
| /Unblock {"Ctrl+Alt+Del"   "Windows+L"   "Shift+Ctrl+Esc"} | Unblocks the specified hot key on the local system.                                                                                |
|                                                            | <b>NOTE:</b> This also re-enables any alternate methods of performing the Windows function corresponding to the specified hot key. |
| /SupportVDI {Enable   Disable}                             | Enables or disables automatic forwarding of the supported hot keys to a remote session that is in full-screen mode.                |
| /Clean                                                     | Resets the HP Hotkey Filter configuration to default.                                                                              |
| /Export FilePathAndName.cmd                                | Exports the current HP Hotkey Filter configuration to a script file (.cmd).                                                        |
| /Show                                                      | Displays information about the current HP Hotkey Filter configuration.                                                             |
| /Help   /?                                                 | Displays help information for HPHotkeyFilterMgr.exe or, if used as a suboption like below, for a specific option:                  |
|                                                            | <pre>HPHotkeyFilterMgr Option {/Help   /?}</pre>                                                                                   |